# DONOR RESOURCES

# FUND PORTAL RESOURCES

# SETTING UP ACCESS TO YOUR ACCOUNT

# Welcome to The Columbus Foundation's new Fund

**Portal!** We have transitioned to a new technology platform designed to further strengthen our provision of service, community information, and financial reporting to you. This guide will help you set up access to your account in the Fund Portal, where you can continue to manage your fund from anywhere.

## **ACCESSING THE FUND PORTAL**

On Wednesday, April 17, you should have received an email with a unique link to set up your access to the new Fund Portal. This email was sent from The Columbus Foundation to the email address on file associated with your fund(s) and will appear from the domain "no-reply@fcsuite.com." The subject line was New Fund Portal Online Access Info. If you did not receive this email, you may need to check your junk folder.

### STEP 1:

Click on the unique link provided in the email. This will direct you to a screen where you will complete your account and password setup. Your name and email will be auto-populated.

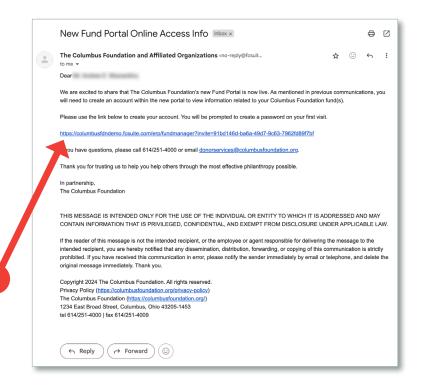

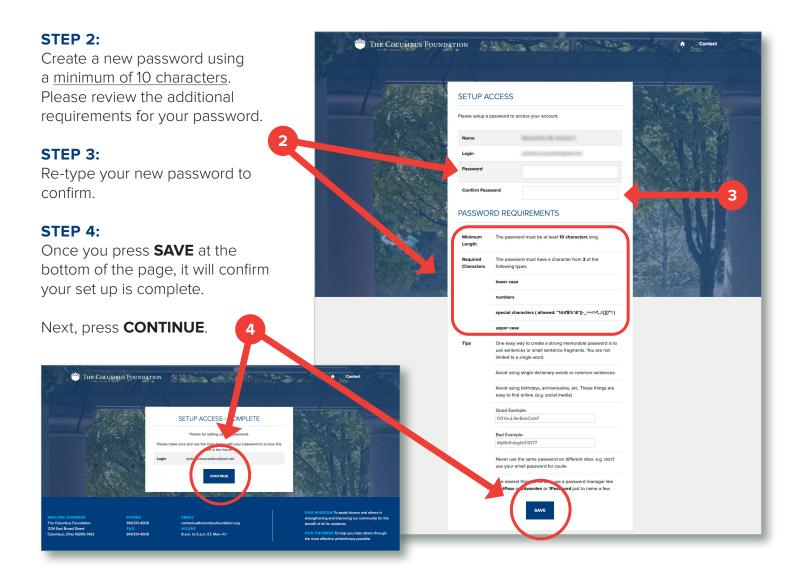

### STEP 5:

You have now arrived at the **Fund Portal Login Page**. From here, you can log in to your account using your username (which is your email address in <u>all lowercase letters</u>) and your new password.

After you have successfully completed this process, you can access the Fund Portal anytime by visiting **columbusfoundation.org**. We encourage you to bookmark the Fund Portal Login Page for later use.

In many browsers, this can be done by clicking the star icon located on the right-hand side of the address bar.

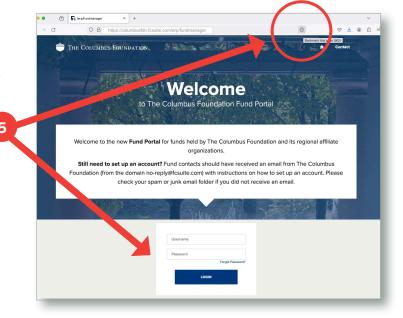